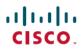

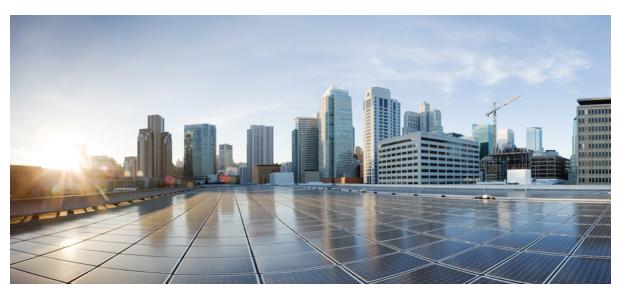

## **Monitoring the Cisco CMC**

**Monitoring the Cisco CMC 2** 

Verifying the Cisco CMC Using the LEDs 2

Verifying the Cisco CMC Using the CLI 3

# **Monitoring the Cisco CMC**

## **Verifying the Cisco CMC Using the LEDs**

Verify the following LEDs located inside the Cisco CMC to check if it is operational.

| LED    | Status               | Description                                                                                                    |
|--------|----------------------|----------------------------------------------------------------------------------------------------|
| PWR    | Off                  | The Cisco CMC is not powered up.                                                                                                    |
|        | Green                | The Cisco CMC is powered up.                                                                                                    |
| UPLINK | Off                  | Passive Optical Network (PON) or Metro Ethernet is not configured.                                                                                                   |
|        | Green                | PON or Metro Ethernet is configured.                                                                                                    |
|        | Green (blinking)     | PON or Metro Ethernet is configured and transmitting data.                                                                                                    |
| DS RF  | Off                  | Downstream RF is not connected.                                                                                                    |
|        | Green                | Downstream RF is connected.                                                                                                    |
| ALARM  | Off                  | The Cisco CMC is working.                                                                                                    |
|        | Yellow (major alarm) | Indicates one of the following:                                                                                                    |
|        |                      | • The power received on the Optical Network Unit (ONU) is less than -25 dBm, and the connection between the ONU and Optical Line Terminal (OLT) is unstable or down. |
|        |                      | <ul> <li>The FPGA on the Cisco CMC is not working and the<br/>Cisco CMC must be restarted.</li> </ul>                                                                |
|        |                      | Voltage or current has exceeded the major threshold value.                                                                                                    |
|        |                      | • Temperature has exceeded the major threshold value.                                                                                                    |
|        | Red (critical alarm) | Indicates one of the following:                                                                                                    |
|        |                      | • The CPU on the Cisco CMC is not working.                                                                                                    |
|        |                      | <ul> <li>Voltage or current has exceeded the critical threshold value and<br/>the Cisco CMC must be shut down.</li> </ul>                                            |
|        |                      | • Temperature has exceeded the critical threshold value and the Cisco CMC must be shut down.                                                                         |
|        |                      | The switch is not working and the Cisco CMC cannot be accessed.                                                                                                    |

| LED         | Status           | Description                                                                           |
|-------------|------------------|---------------------------------------------------------------------------------------|
| STATUS      | Off              | The Cisco CMC has not booted or run the power-on self-test (POST).                    |
|             | Green            | The Cisco CMC is connected to the Cisco CMTS and has received an IP address.          |
|             | Green (blinking) | The Cisco CMC is in bootup mode and running the power-on self-test.                   |
| RESERVED    | None             | Reserved for future use.                                                              |
| GE0 and GE1 | Off              | The RJ-45 Gigabit Ethernet port is not configured on the Cisco CMC.                   |
|             | Green            | The RJ-45 Gigabit Ethernet port is configured on the Cisco CMC.                       |
|             | Green (blinking) | The RJ-45 Gigabit Ethernet port is configured on the Cisco CMC and transmitting data. |

Verify the following LEDs located inside the Cisco CMC to check if the FRx is operational.

| LED           | Status           | Description                                                       |
|---------------|------------------|-------------------------------------------------------------------|
| COMM          | Off              | There is no power.                                                |
|               | Green            | There is no communication.                                        |
|               | Green (blinking) | Communication is working.                                         |
| OPTICAL POWER | Off              | Optical input level is normal (optical input level ≥ -6 dBm)      |
|               | Red (blinking)   | Low optical input level ( -10 dBm ≤ optical input level < -6 dBm) |
|               | Red              | No optical input (optical input level < -10 dBm)                  |

## **Verifying the Cisco CMC Using the CLI**

#### **Using the Cisco CMTS Commands**

Use the following commands on the Cisco CMTS to verify the Cisco CMC configuration.

#### Table 1: Commands for Monitoring the Cisco CMC using the Cisco CMTS

| Command        | Purpose                             |
|----------------|-------------------------------------|
| show cable cmc | Displays the Cisco CMC information. |

| Command                  | Purpose                                                                 |
|--------------------------|-------------------------------------------------------------------------|
| show cable channel-group | Displays information on the associated Cisco CMCs in the channel group. |

#### **Using the Cisco CMC Commands**

Use the following commands on the Cisco CMC console to verify the Cisco CMC configuration.

Table 2: Commands for Monitoring the Cisco CMC using the Cisco CMC Console

| Command                            | Purpose                                                                                                    |
|------------------------------------|----------------------------------------------------------------------------------------------------|
| show frx                           | Displays the FRx information on the Cisco CMC.                                                                                             |
| show frx alarm                     | Displays the FRx alarm information on the Cisco CMC.                                                                                       |
| show gcp config command stats info | Displays the statistics information for the Generic Control Protocol (GCP) Exchange Data Structure (EDS) messages at <i>command</i> level. |
| show gcp config op stats info      | Displays the statistics information for the GCP EDS messages at <i>operation code</i> level.                                               |
| show gcp config subtype stats info | Displays the statistics information for the GCP EDS messages at <i>TLV</i> level.                                                          |
| show gcp stats                     | Displays the GCP statistics information.                                                                                                   |
| show hardware                      | Displays the basic hardware information of the Cisco CMC.                                                                                  |
| show hardware alarm active         | Displays the current information of the hardware sensor monitors on the Cisco CMC.                                                         |
| show hardware alarm history        | Displays information on the history of the hardware sensor monitors on the Cisco CMC.                                                      |
| show hardware alarm threshold      | Displays the alarm threshold information for the hardware sensor monitors on the Cisco CMC.                                                |
| show igmp status                   | Displays the current Internet Group Management Protocol (IGMP) status on the Cisco CMC.                                                    |
| show log file                      | Display the Cisco CMC error log files.                                                                                                    |
| show onu                           | Displays the Optical Network Unit (ONU) information.                                                                                       |
| show psu                           | Displays the Power Supply Unit (PSU) information.                                                                                          |
| show system                        | Displays the basic system information of the Cisco CMC.                                                                                    |

For more information on the Cisco CMC commands, see Cisco Coaxial Media Converter Command Reference.

© 2014 Cisco Systems, Inc. All rights reserved.

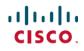

Americas Headquarters Cisco Systems, Inc. San Jose, CA 95134-1706 USA **Asia Pacific Headquarters** Cisco Systems (USA) Pte. Ltd. Singapore Europe Headquarters Cisco Systems International BV Amsterdam, The Netherlands